# **ANNOTATIONS AND HYPERTRAILS WITH SPREADCRUMBS** *An Easy Way to Annotate, Refind and Share.*

Ricardo Kawase, Eelco Herder, Wolfgang Nejdl

*L3S Research Center, Leibniz Universität Hannover, Appelstr. 4, 30167 Hannover, Germany {kawase, herder, nejdl}@L3S.de* 

Keywords: Annotation, Trail, Social Media, Social Network, Online Collaboration, User Interface, SpreadCrumbs.

Abstract: Annotations have been shown to be an important activity during reading, especially during "active reading". Annotations support understanding, interpretation, sensemaking and scannability. As valuable as in paperbased contexts, digital online annotations provide several benefits for annotators and collaborators. To study the impact of these benefits we present in this paper SpreadCrumbs, a straightforward Web annotation tool. SpreadCrumbs offers simple annotation's interactions and metaphors that support most of the users' annotations needs in the digital environment by enhancing the web experience with "in-context" annotations and providing a unique form of social navigation support with hypertrails. The results of our studies with the tool show the importance of annotations, the empirical outperformance of "in-context" annotations over other methods, and the outcome benefits of supporting social navigation.

## **1 INTRODUCTION**

The World Wide Web is arguably the biggest source of information nowadays. Whereas the exchange of ideas on the Web was predominantly one-way, the Web 2.0 now offers a new means of interactions and has shifted more power and influence to users. However, there are still a number of features missing that are essential for supporting information classification, retrieval, processing and understanding.

Most of these issues have been reported already during the early inception of the Web, mainly from the hypertext community (Halasz 1991) (Vitali 1999). In particular, frequently mentioned are: the lack of typed or annotated links; the absence of hypertrails; limited browser history mechanisms; and the lack of support for annotations.

In order to bring these missing features into the Web, a common workaround is to create applications that enhance the Web usability, such as search engines, tagging systems, annotation systems, social networks and others. The competitive character within the Web 2.0 has arguably led to a more powerful reincarnation of the rich features that

once were part of the classic hypertext systems (Millard 2006); albeit as a collection of diverse, disconnected applications, interoperating on top of a common Web platform. Surprisingly, despite the prevalence of interactive applications and social networking, thus far Web annotation systems haven't seen a significant take-up (Karger 2003).

Given the absence of any dominant mature annotation system, it appears that there is still no generally accepted, concrete method for straightforward online annotation. This is surprising, given the abundance of literature showing the importance of annotations for comprehension and their benefits for reading and writing proposes (O'Hara 1997). Similar to the paper-based environment, digital annotations are expected to be useful for supporting comprehension and interpretation (Marshall 1998). Moreover, comments and references are known to stimulate associative thinking, which can be even better reproduced digitally, by what we call "hypertrails". For this reason, our research goal is to understand users' annotation behaviors and identify the benefits and drawbacks of online annotations and trails.

Based on insights gained from earlier work and an analysis of the reasons that hampered widespread adoption of earlier annotation systems, we created SpreadCrumbs (Kawase 2009a). SpreadCrumbs is an online annotation tool that allows the users to place annotations within Web resources, either for themselves or for other users. In this paper we introduce the application, its main functionalities and present a system evaluation.

The rest of this paper is structured as follows: First, in section 2, we discuss related works on the fields of annotations and annotations systems followed by the description of Spreadcrumbs. Later, in section 4 we present a concise summary of a set of experiments and studies using our tool and the respective results. We finally draw our conclusions in section 5.

# **2 RELATED WORK**

## **2.1 Paper Annotations**

We adopt the definition of annotations as set forth by MacMullen (MacMullen 2005) and Marshall (Marshall 1997) – as *any additional content that is directly attached to a resource and that adds some implicit or explicit information in many different forms*. Annotations may serve different purposes, such as: signalling a foreshadow, aiding memory and interpretation or triggering reflection. Additionally, annotations may occur in many different forms; for example: by highlighting, encircling or underlining text, we emphasize the importance of a certain part of the document; a strikethrough indicates that something is wrong, misplaced or not relevant; arrows signal relations between two or more elements.

Interacting with a document is known to stimulate critical thinking and reflection, a process that can be called 'active reading' (Adler 1972), which is in contrast to passive consumption of text. In particular, text in the margin of a document may support a better understanding of the topic during later reading.

In (Millard 2006), the authors draw a comparison between the early Hypertext pioneers visions and the present-day Web applications, commonly known as Web 2.0. The results of their analysis show that most of these systems support both private and public annotations and provide support for collaboration. Even though these features are identical with the first ideas of the Hypertext, the annotations are limited, because they reside exclusively bound to individual Web 2.0 services providers and they are

not "in-context" – More specifically, they are not visualized together and associated with the annotated content (the topic of interest), which the benefits will be exposed later.

# **2.2 Digital Annotation Systems**

The Fluid Annotations projects (Zellweger 2002) introduce an online annotation system that supports in-context annotation in an extension of the open hypermedia Arakne Environment (Bouvin 1999). Their studies focused on evaluations and the presentation of the annotations in terms of visual cues, interactions, accommodation and animated transactions. Their main approach to in-context notes uses between-lines annotations. Their evaluations give valuable insights into the usability and manipulation of annotations. Nevertheless, we believe disrupting the original layout of the annotated content may be more confusing and disruptive than beneficial.

Another annotation system is MADCOW (Bottoni 2004) (Bottoni 2006) a digital annotation system organized in a client-server architecture, where the client is a plug-in for a standard web browser allowing users to annotate Web resources. Although MADCOW supports different representations for annotations, previous work comparing paper-based and digital annotations<br>(Kawase 2009b) suggests that paper-based  $(Kawase 2009b)$  suggests that annotations should not be mimicked by similar representations but by providing the means to achieve the same goals. In addition, the placeholders of the annotations are inserted between the HTML content which can be disruptive, distractive and may lead to the problem of orphan annotations. Finally, usage complexity will impact the dissemination of any new technology, and in particular, will always be an obstacle for the non engaged users. The annotation interface in their work has not been evaluated.

A more full-fledged annotation tool is  $Diigo<sup>1</sup>$ . Using the Diigo toolbar, users can highlight text or attach 'inline sticky notes' to Web pages. Despite the wealth of features, Diigo cannot boast a big user population. According to online user comments, this is due to both usability issues and the fact that all annotations are public by default. We understand that sharing annotations is one of the main possible advantages of digital annotations systems; however in light of Diigo, we believe that a 'shared'

 $\overline{a}$ 

<sup>1</sup> http://www.diigo.com/

annotation must not be mistaken for a 'public' one. The benefits of reliable collaborators are not fully applicable in the 'public' scenario; we elaborate, further on this point in sub-section 2.3.

In summary, there are numerous and similar annotations systems - most of them are discontinued works which have neither developed further nor been presented in further studies.

# **2.3 Social Navigation**

Social navigation support (SNS) describes techniques for guiding users through specific chosen resources (Brusilovsky 2001). In AnnotatEd (Farzan 2006) the authors introduce two types of SNS: traffic-based and annotation-based. Our model more is related to the annotation-based style, in that every annotated page becomes a step in a trail.

Annotation-based social navigation support has been shown to be more proficient and reliable than traditional footprint-based social navigation support (Farzan 2005). When the annotated resource reflects the interest of the annotator, it appends more value to the SNS. Annotation based SNS assists users in gathering information by making it easier to reaccess the information and by showing the collective wisdom of the collaborators.

Allowing users to "attach" their personal insights to a resource increases the reliability of annotationbased navigation support. Previous study of annotation-based SNS shows that users are particularly interested in being informed about resources annotated by others. Annotated resources are significantly more likely to be visited by users, specifically after being annotated (Farzan 2005).

# **3 SPREADCRUMBS**

SpreadCrumbs is an in-context Web annotation system, which has been implemented as an extension of the Mozilla Firefox Web browser. The underlying assumption of SpreadCrumbs is that users can annotate Web resources with keywords or sentences and create hypertrails through a set of annotations. These annotations can not only be used for one's own reference, but can also be shared within a social network. The design of SpreadCrumbs has deliberately been kept minimalistic. Following the approaches seen in related work, we chose the basic visual metaphor for the annotations: Post-it notes.

The Post-it representation has an optimized approach to simulate the most common paper based annotations forms namely underlining, highlighting

and notation in margins. The idea is not to mimic different representations but to provide a way to achieve the same goals: signalling for future attention, comprehension and summarization. In addition post-it notes are extremely efficient as "incontext" landmarks which are the main purpose of the research.

Furthermore, by bringing the annotation behaviour to the digital online environment we also add valuable features that are not applicable in the paper-based scenarios. The most prominent are the re-finding and the social sharing possibilities. The content of an annotation is easily searchable within the tool and shareable with other users.

# **3.1 The Browser Add-on**

The SpreadCrumbs Browser add-on is a Javascript implementation based on AJAX principles. We used the AJAX and Javascript library from Yahoo, The Yahoo! User Interface Library (YUI). The library provides functionalities for drag & drop and other manipulations used in SpreadCrumbs. A simple client server architecture stores all the data on the server providing the user the possibility to access her data anytime from any computer where the client application is installed.

Once the client add-on is installed to the browser the user can access the sidebar. Through the sidebar the users have access to straightforward ordinary actions like creating account, profile management, login and logout. Additionally, the user has direct access to a contact managing webpage and a tabbed annotation-browser-window. From the right-click context menu an option is available to annotate the page, the same as from a small annotation button near the address bar.

# **3.2 Networking**

As a non-mandatory step, new users may add their social network contacts to become collaborators in SpreadCrumbs. From the sidebar the users have access to the 'contact manager' webpage, from which they can import their contacts from their Facebook Network using *Facebook Connect* technology. Once the contacts are imported they become part of the user's SpreadCrumbs network and the user is able to share annotations with her contacts. If at some point these contacts join SpreadCrumbs and grant permission to *Facebook Connect;* their accounts will be synchronised and all the annotations previously shared by some other user will be retrieved.

## **3.3 Annotating**

Annotations (which we will refer to as 'crumbs') are added via the right-click context menu by the option "Add Crumb", which results in the opening of a pop-up window that contains three fields: the receivers of the annotations, a topic and the content. By default, annotations are private. An autocompletion drop-box helps the user in adding receivers from her contact list.

Once the annotation is created, a post-it note appears in the screen, originally on the clicked spot but easily relocated by drag and drop (Figure 1).

When any of the involved users in the annotation accesses the annotated website, post-it note will be displayed. Additionally, if the user keeps her connection to Facebook through SpreadCrumbs, the receivers of the annotation will get a notification on Facebook and a notifying e-mail about the new annotation.

# **3.4 Reacting**

Each annotation is an entity in a thread (a crumb in a trail) and diverse actions can be taken over it. When visualizing an annotation, any of the involved users has the ability to interact with it: moving it around, closing it, following trails and replying.

#### **3.4.1 Connect and disconnect**

Each user has her individual status in the context of one annotation. The status "Connected" is the normal status to visualize the annotations; "Disconnected" means that she will not visualize the annotation anymore once she comes back to the website; and "Stand by" means that she will not visualize the annotation again until some modification has occurred in the annotation thread.

### **3.4.2 Replying**

The reply link on an annotation brings up the same window pop-up as adding an annotation offering to the user just the *content* field to be filled. Once confirmed, the reply is attached to the first post-it note and the same notifications actions are triggered. Any user involved in the annotation is able to add a reply to the running thread, which is visible to all participants. This action simulates a micro in-context forum on each annotated web page.

#### **3.4.3 Following trails (SNS)**

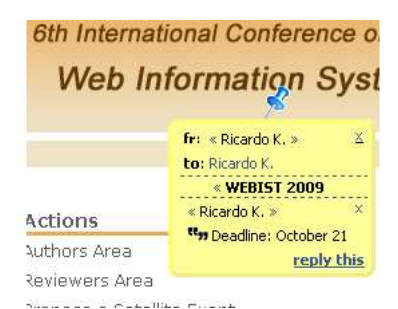

Figure 1. Conference page annotated with SpreadCrumbs.

What makes SpreadCrumbs unique is that the annotated pages are not simply a loose collection, but the resources become interconnected. Each annotation is associated with links that can be followed from the *crumb*: the *user trail* and the *topic trail*. Near the name of each user who annotated the page and near the topic text there are two small linked arrows indicating the path to the previous and to next annotation in the hypertrail. Following the previous/next link next to the name of a user will redirect the current user to the next/previous annotated page where both users share another annotation.

Following the topic trail will lead the user to web pages on which the user has annotations with the same topic description. A simple illustrative example: one user privately annotates five different pages with the topic "Conference" adding specific content for each annotation. Once it is done, each conference page annotated has a link connecting to each other. A temporal defined (and connected) collection of web resources was created and at any time the user is able to remove, edit or add new stop points in this trail. The final output is a simulation of the Memex idea where the resources are now annotated and associated in accordance with the user's preferable organization.

Providing sharing capabilities of these trails, SpreadCrumbs grants Social Navigation Support in a very concrete and defined manner. Differently from others SNS systems, the resources are not only a collection of links but they have a well-defined temporal order, each resource becomes interconnected and they hold in-context insights from the annotation authors.

## **3.5 Browsing Annotations**

The SpreadCrumbs' sidebar contains a browser pane with three different tabs that shows the three facets of the organizational dimensions of a trail: *topics*, *pages*, *people*. Additionally, a small pane in the bottom shows detailed information on the selected trail.

The tab *topics* shows the trails grouped by topic description. The user visualizes distinct items that represent the different trail-topics she created. From this pane, the user is able to access the annotated page, edit the topic description and change her status in the topic. By clicking or selecting one of the topic-trails the bottom pane loads and displays all the *crumbs* belonging to this trail assembled by page. In this pane the user has the same possibilities to directly access the annotated page, to edit the crumb and to reply it.

The second tab, *page*, shows the trails grouped by the resource annotated. The visualization has the title extracted from the Webpage and the trail last modified date as well. The user has the possibility to edit the name of the page, if she wants to. It is important to notice that although trails mainly contain the same page title in this facet they will not be grouped together since the grouping is based on the URL location of the annotation. By clicking or selecting one of the page-trails the bottom pane loads and displays all the *crumbs* belonging to this trail assembled by the different topics existing on the selected page with same management capabilities.

Finally, the *people* tab shows items that represent the trails from the user's contacts. The item visualization shows the name of the contact and her last activity on the trail. It also indicates whether the contact is already connected to SpreadCrumbs' network or not (due to the fact that is possible to share annotations to imported contacts that are not subscribed to SpreadCrumbs). By clicking or selecting one of the people-trails, the bottom pane works in the way as the *topics* tab previously described.

### **4 EVALUATION AND STUDIES**

To evaluate the usability and performance of SpreadCrumbs, we ran a series of laboratory experiments and processed the usage logs. The aim of our experiment was threefold: 1) more fully understand the desired annotation features needed on the web, 2) examine the possible benefits of annotations over bookmarks, and 3) evaluate social navigation support in an arbitrary scenario. In this section we will describe the experiments and significant results.

#### **4.1 Understanding annotations**

In order to better understand the real use of annotations and Web annotations we conducted a field-study examining the paper-based annotations of 22 PhDs students and pos-Docs in their own work environment (Kawase 2009b). For each participant, we looked at the last 3 research papers or articles that they have printed and read. In total we have collected 66 articles, covering a total of 591 pages of text. We found 1778 annotations and an average of 3.08 annotations per page. The **Table 1** below shows the average of each type of annotation based on Marshall's proposed classification (Marshall 1997) by forms and functions.

Table 1: Collected annotations classified by type.

| Annotation types                     |               |         |
|--------------------------------------|---------------|---------|
| Highlighting/Mark sections headings  | 153           | 8.6%    |
| Highlighting/Mark text               | 1297          | 73%     |
| Problem solving                      | $\mathcal{D}$ | $0.1\%$ |
| General notes (Notes in the margins) | 326           | 18.3%   |

Although most of the annotations consist of highlighting activities, we identified in our previous study that it does not imply that mimicking this feature is the most appropriate approach to be followed. We identified that paper-based highlights are used for signalling and attributing different levels of importance and to help memorization during the reading activity. However, digital highlight is usually a non-persistent activity to help focusing on the text and re-finding – users highlight the text with the mouse cursor while reading. Excessive amounts of digital highlighting turns out to be more distractive than helpful. The conclusion of this work led us to the consideration that annotation systems should emphasize re-finding, visual overviews, grouping, sharing and collaborating rather than to try and mimic the 'oldfashioned' paper-based annotation.

### **4.2 Annotations vs. Bookmarks**

For the comparison of Annotation and Bookmarks we had a pool of participants consisting of 24 males and 10 females, with an average age of 28. Our participants were randomly and equally split into two groups: the first group created annotations using the Delicious social bookmarking service, the second group made use of SpreadCrumbs.

After a short introduction to the basic features of the tool (either SpreadCrumbs or Delicious), each individual session was conducted. We asked the participant to find answers for ten random questions. All questions were specific information-finding tasks that could be solved by a brief internet search with any popular search engine. We ensured that the questions were sufficiently obscure, to minimize the chance of participants knowing the answers themselves.

Five months after the initial round of the studies, the participants were invited to participate again. This time, their task was to relocate the answers that they had previously found during the first task. The long time interval ensured that the participants remembered neither the answers they had provided nor the resources they had used to find the answers. In total, 30 out of the initial 34 participants were involved in this phase of our study (21 males and 9 females, average age 28 years).

The participants were divided into three equivalent groups of 10 people, each one corresponding to a specific refinding methodology and corresponding tool. As a base line, the first group used a search engine in their efforts to carry out their tasks (in other words, they had to search again for the same information). The second group used bookmarks to refind the information. This group consisted of those subjects that used Delicious in the previous session and had the URLs of the visited resources at their disposal. The third group consisted of the SpreadCrumbs users. The members of this group had the in-context annotations at their disposal. exposal. The third group<br>Crumbs users. The members<br>n-context annotations at their<br>participants accomplished all

We ensured that all participants accomplished all of their tasks under the same conditions and that their performance is compared on an equal basis. After the appropriate Web resource was found, thus completing the 'searching stage', the participant had to locate the answer in the page and highlight it using the mouse – the browsing stage. There were no instructions or restrictions on how to proceed this stage: the participants were allowed to perform this task the way they would in a non- controlled environment. Upon completion of all tasks, the subjects were asked to fill out two questionnaires, one regarding the information refinding experience and another one investigating their opinion on the tool they used. The necessary data for estimating and evaluating the average and overall browsing time per individual were collected using screen capture and data-logging software that recorded all participants' actions. rmance is compared on an equal basis.<br>ppropriate Web resource was found, thus<br>the 'searching stage', the participant had<br>he answer in the page and highlight it<br>mouse – the browsing stage. There were<br>ions or restrictions on

From this refinding task we collected a total of 297 successful activities, evenly distributed across the conditions. With an average mean of 21 seconds the *annotation* group was significantly faster than logging software that recorded all participants'<br>ns.<br>from this refinding task we collected a total of<br>successful activities, evenly distributed across<br>onditions. With an average mean of 21 seconds,

the *bookmarking* group (38 seconds; t(98)=3.88, p<0.01, r=.36) and the *search engine*  group (46 seconds;  $t(98)=4.07$ ,  $p<0.01$ ,  $r=.38$ ) plotted in figures 2 and 3 . The differences between the two latter groups turned out to be non-significant.

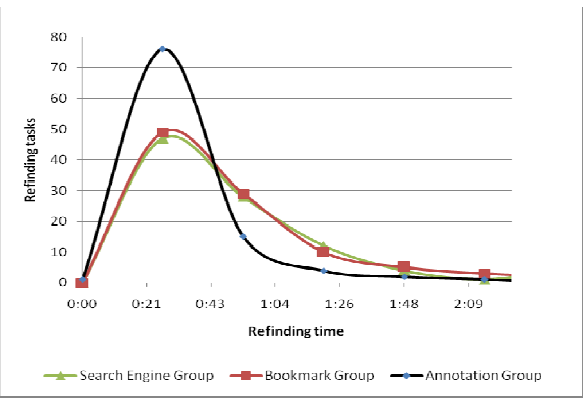

Figure 2. Distribution of refinding tasks by time. .

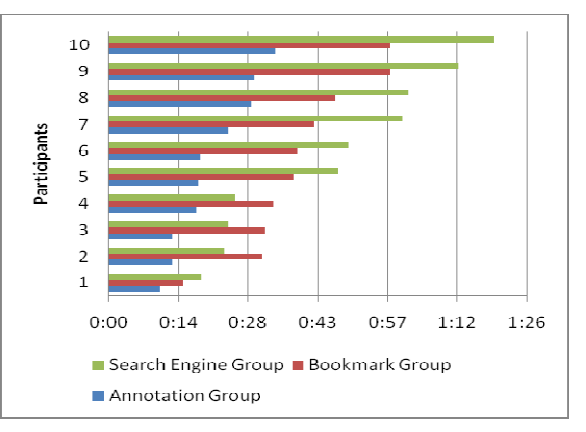

Figure 3. Average refinding time per participant in ascending order.

We have seen that current digital annotation systems mainly address the goals of future refinding and sharing – which makes them very similar to social bookmarking systems.

A full description of the entire experiment is beyond the scope of this paper. As an ongoing activity, we will detail the usability analysis and activity, we will detail the usability analysis and present design issues. For example, we consider how annotations diminish wasted time on refinding tasks by providing landmarks and improving scannability. We also intend to present work with reduce the usage of browser's find functionality (CTRL+F). Our experiments to date are promising and insightful and we have identified significant benefits and crucial need for annotations. Apart from the cognitive support for understanding and interpretation while reading, these annotations enhance scannability upon later reading, outperforming bookmarks for refinding tasks tive support for understanding<br>retation while reading, these anno<br>cce scannability upon later re<br>rforming bookmarks for refinding tasks.

#### **4.3 Shared Trails and Annotations**

To evaluate the usability and benefits of annotations we asked the same 34 participants from the previous study to play a role in a scenario on collaborative decision making. The participants were asked to plan a trip to London, by reviewing the options, as collected by their 'partner' (the experimenter). Via either SpreadCrumbs or Del.icio.us, the participant received a number of annotations/bookmarks on suitable hotels, restaurants, museums and musicals in London. The participants evaluated the given options – by visiting the bookmarked sites and/or by reading the annotations – and finally decided for one option in each category. After having finished both tasks, the participants were asked to fill out a short usability questionnaire and to evaluate the tools.

In this study, 50% of the users who received the suggestions from their 'partner' via Delicious did not read or even did not notice the additional comments on each bookmark, which were displayed just below the page title and the URL. One participant explicitly told us that she noticed them only in the middle of the task. Another participant said that she noticed the comments, but did not read all of them because she thought they were irrelevant.

By contrast, all the participants who received the suggestions via SpreadCrumbs did notice and read the comments, which were displayed as post-it notes. They all accessed the bookmarked pages and read the shared comments in the context. During the interview after the task, some of them confirmed that their choices were influenced by those comments.

The results show that if annotations are meant to provide additional information and to influence the receiver's opinion or choices, they should be presented as such, in the context. A text snippet below the title, as provided by many social bookmarking sites, is clearly not sufficient to catch the receiver's attention and may be overlooked during a collaborative knowledge building process.

#### **4.4 User Feedback**

After completing the set of tasks, each participant was asked to fill out a questionnaire, with the aim of distilling opinions on the tool used as well as the experiments in general. The answers were given by selecting the appropriate value on a 7 point Likert scale.

The user experience survey consisted of 13 questions, taken from established surveys on user satisfaction, frustration and disorientation. The Crombach *a* of 0,762 indicated a good reliability and the results were grouped nicely into the three factors.

Without going too much into detail, the error bar charts show that participants from the Bookmarking and the Annotating group reported less frustration than participants from the Search group. Further, the participants from the Annotation group reported a marginally significant lower value of difficulties in finding the right information (see Figure 4).

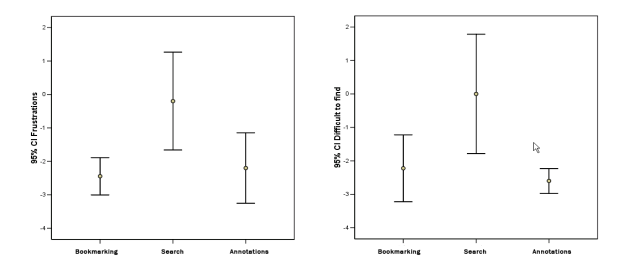

Figure 4: Error Bars for survey questions on frustration (left) and difficulty in finding information (right).

Whereas most other questions did not result in significant differences in answers, the overall trend indicated positive effect of bookmarking - and of annotation in particular - on the subjective user experience.

It is also worth mentioning that five participants of the annotation group marked the same page, a page that had been changed during the time interval between the first and the second session of the study. As a result, the annotations they had posted were misplaced in all the five cases, which caused a slight delay in the refinding task. Two of them suggested a more intuitive way of attaching annotations that involved arrows. Even though this way could well solve the issue of misplaced annotations, it will still be of no help for orphaned ones, which is in the cases where the annotated information has been completely removed. This issue is actually considered as one of the most complicated and challenging problems of the in-context annotation approach (Cockburn 2001) (Wang 2005).

# **5 CONCLUSIONS**

In this paper, we presented the SpreadCrumbs Web annotation tool and demonstrate how it is able to overcome the limitations of previously existing annotation. In SpreadCrumbs, users can place Postit-like notes at any location of a Web page. From our user studies and a literature survey we identified that users' needs for making annotations in the Web environment do not differ significantly from their

needs in the paper environment (Fu 2005). In addition, Spreadcrumbs supports different user tasks, not only private annotations, but also personal reminders, refinding enhancer, and social bookmarking/annotation with a unique form of supporting social navigation and collaboration.

We also presented empirical results that show the important role of annotations in the digital environment, the outperformance of in-context annotations over bookmarks in terms of supporting information refinding, the analysis and the impact of in-context annotations on social and collaborative scenarios and finally the usability and users' opinion feedback.

Although we have seen the importance and benefits of annotations, no annotation system is widely adopted. This implies that there are still several issues to be studied and solved. The main challenge for annotation systems is on the user interface level. It is necessary to balance the classic tension between full-fledged features and ease of use. Particular attention should be paid to the question to what extent annotation systems should provide and emphasize social bookmarking features. Addressing issues such as this is intended in our future work.

### **REFERENCES**

- Adler, M.J. and van Doren, C. (1972) How to Read a Book. Simon and Schuster, New York, NY.
- Bottoni, P., Civica, R., Levialdi, S., Orso, L., Panizzi, E., and Trinchese, R. (2004) MADCOW: a multimedia digital annotation system. In Proceedings of the Working Conference on Advanced Visual interfaces (Gallipoli, Italy, May 25 - 28, 2004). AVI '04.
- Bottoni, P., Levialdi, S., Labella, A., Panizzi, E., Trinchese, R., and Gigli, L. (2006) MADCOW: a visual interface for annotating web pages. In Proceedings of the Working Conference on Advanced Visual interfaces (Venezia, Italy, May 23 - 26, 2006). AVI '06.
- Bouvin, N. O. (1999). Unifying strategies for Web augmentation.Proceedings of ACM Hypertext'99, p 91-100, 1999.
- Brusilovsky, P. (2001) Adaptive hypermedia. User Modeling and User Adapted Interaction 11 (1/2), 87- 110. Claypool, M., Le, P., Wased, M., and Brown, D. (2002) Implicit interest indicators. In: Proceedings of 6th International Conference on Intelligent User Interfaces, pp. 33-40.
- Cockburn, A. and B. McKenzie. (2001) What do Web users do? An empirical analysis of Web use. Int. J. of Human-Computer Studies, 54(6): 903-922, 2001.
- Farzan, R. and Brusilovsky, P. (2005). Social navigation support through annotation-based group modeling. In:

Proceedings of 10th International User Modeling Conference, pp. 463--472.

- Farzan, R., Brusilovsky, P. (2006). AnnotatEd: A Social Navigation and Annotation Service for Web-based Educational Resources. In: Proc. of E-Learn 2006, Honolulu, HI, USA, October 13-17, 2006, AACE 2794—2802
- Halasz, F. G. (1991). "Seven issues": Revisited. Closing plenary address. In Proceedings of ACM Hypertext '91 Conference, San Antonio, Texas, December 18, 1991
- Karger, D., Katz, B., Lin, J. & Quann, D. (2003), Stickey notes for the semantic web, in 'Proc. Intelligent User Interfaces 2003'.
- Kawase R., and Nejdl W. (2009a) A Straightforward Approach for Online Annotations: SpreadCrumbs - Enhancing and Simplifying Online Collaboration. WEBIST, page 407-410. INSTICC Press, (2009)
- Kawase, R., Herder, E. and Nejdl W.. (2009b) A Comparison of Paper-Based and Online Annotations in the Workplace. Learning in the Synergy of Multiple Disciplines, Proceedings of the EC-TEL 2009, volume 5794 of Lecture Notes in Computer Science, Berlin/Heidelberg, Springer, October 2009.
- MacMullen, W. J. (2005). Annotation as Process, Thing, and Knowledge: Multi-domain studies of structured data annotation. SILS Technical Report TR-2005-02. UNC School of Information and Library Science.
- Marshall, C. (1997). Annotation: From Paper Books to the Digital Library. Proceedings of the 1997 ACM International Conference on Digital Libraries (DL 97).
- Marshall, C. (1998). Toward an Ecology of Hypertext Annotation. Proceedings of the Ninth ACM Conference on Hypertext and Hypermedia (Hypertext 98).
- Millard, D. E. and Ross, M. (2006). Web 2.0: hypertext by any other name?. In Proceedings of the Seventeenth Conference on Hypertext and Hypermedia (Odense, Denmark, August 22 - 25, 2006). HYPERTEXT '06.
- O'Hara, K., Sellen, A. (1997). A Comparison of Reading Paper and On-Line Documents. Proceedings of the 1997 ACM Conference on Human Factors in Computing Systems (CHI 97).
- Vitali, F. & Bieber, M. (1999), 'Hypermedia on the web: What will it take?',ACM Computing Surveys 31 (4es), Article No. 31
- Wang, S. 2005 Annotation Persistence Over Dynamic Documents. Doctoral Thesis. Massachusetts Institute of Technology.
- X. Fu, T. Ciszek, G. M. Marchionini, and P. Solomon (2005). "Annotating the web: An exploratory study of web users needs for personal annotation tools," in The 68th Annual Meeting of the American Society for Information Science & Technology (ASIS&T), Charlotte, NC, USA, 2005.
- Zellweger, P., Mangen, A., Newman, P. (2002). Authoring fluid narrative hypertexts using treetable visualizations. Proceedings of ACM Hypertext 2002.